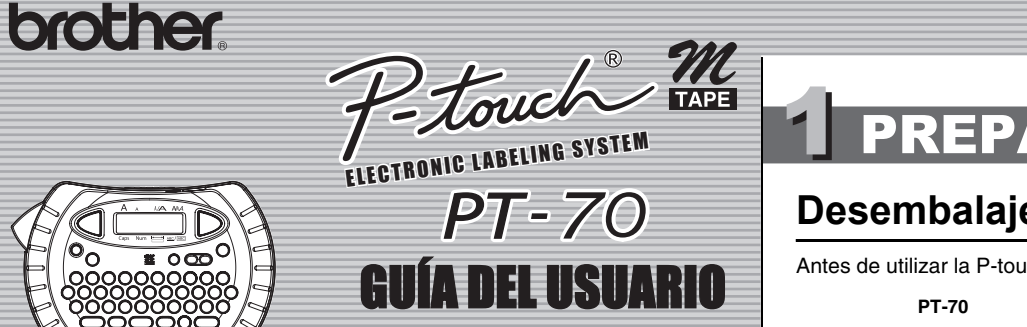

English / **Español** Impreso en China LW6435001

www.brother.com

La PT-70 le permite crear etiquetas para cualquier aplicación. Seleccione entre los diversos marcos, tamaños y estilos de caracteres, para crear atractivas etiquetas personalizadas. Además, la diversidad de cartuchos de cinta disponibles le permiten imprimir etiquetas de distintos anchos y colores. Lea detenidamente este manual antes de empezar y manténgalo a mano para utilizarlo como referencia en el futuro.

- **Utilice solamente cintas M de Brother con esta máquina. No utilice cintas que no tengan la marca**  $\mathcal{U}$ .
- No limpie la máquina con alcohol o cualquier otro disolvente orgánico. Utilice
- solamente un paño suave y seco. • No toque el mecanismo del cabezal de impresión. Use un material suave de limpieza
- (por ejemplo, un hisopo de algodón) para limpiar el cabezal de impresión. • Para evitar lesiones, no toque el borde de la cuchilla.
- Para evitar daños o la rotura del vidrio de la pantalla LCD, no ejerza presión sobre el
- visualizador. • No introduzca objetos extraños dentro de la máquina ni ponga objetos pesados sobre la máquina.
- No deje objetos de goma o de vinilo sobre la máquina durante mucho tiempo porque podrían mancharla.
- No moje la máquina tocándola, por ejemplo, con las manos mojadas o derramando bebidas sobre ella.

• No exponga la máquina a temperaturas muy altas ni a condiciones de gran humedad. Nunca deje la máquina sobre el tablero de instrumentos ni en la parte trasera de su automóvil, ni sobre calentadores u otros aparatos calientes. Manténgala alejada de la luz directa del sol y de la lluvia.

Este dispositivo cumple la parte 15 de las normas de la FCC. Su funcionamiento está sujeto a las siguiente condiciones: (1) este dispositivo no puede causar interferencias nocivas y (2) este dispositivo debe aceptar todas las interferencias recibidas, incluidas aquéllas que puedan causar un funcionamiento no deseado.

- Cambie la orientación o la ubicación de la antena receptora.
- Aumente la distancia entre el equipo y el receptor. Conecte el equipo a una toma de corriente de la pared de un circuito distinto al que esté conectado el receptor. - Consulte al distribuidor o a un técnico de radio/TV con experiencia.
- Los cambios o modificaciones que no estén expresamente aprobados por Brother Industries, Ltd. Podrían anular la autorización del usuario para utilizar el equipo.

- Evite utilizar la máquina en lugares muy polvorientos.
- Dependiendo de las condiciones ambientales y la configuración de la maquina, algunos caracteres o símbolos pueden ser difíciles de leer.
- **No tire de la cinta que esté saliendo de la etiquetadora P-touch, porque puede dañar el casete de la cinta o la propia etiquetadota P-touch.** • No intente cortar la cinta mientras imprime o mientras la cinta avanza, ya que dañará
- la cinta si lo intenta. • No trate de imprimir etiquetas usando un casete de cinta vacío en la P-touch. Dañará el cabezal de impresión si lo intenta.
- Quite las pilas si no tiene la intención de utilizar la máquina durante un largo período de tiempo (**Nota:** Si desconecta la alimentación eléctrica durante más de dos minutos, la configuración de texto y formato se perderán. También se borrarán los ajustes de idioma, unidad, y reloj.)
- Compruebe que la máquina esté apagada antes de reemplazar pilas o el casete de cinta.
- No use al mismo tiempo pilas nuevas y pilas usadas ni mezcle pilas alcalinas con otros tipos de pilas. Asimismo, evite colocar las pilas con los polos positivo y negativo en posición incorrecta. Las pilas pueden derramar su contenido o romperse en esos casos.

### INTRODUCCIÓN

### **AVISO DE LA FCC**

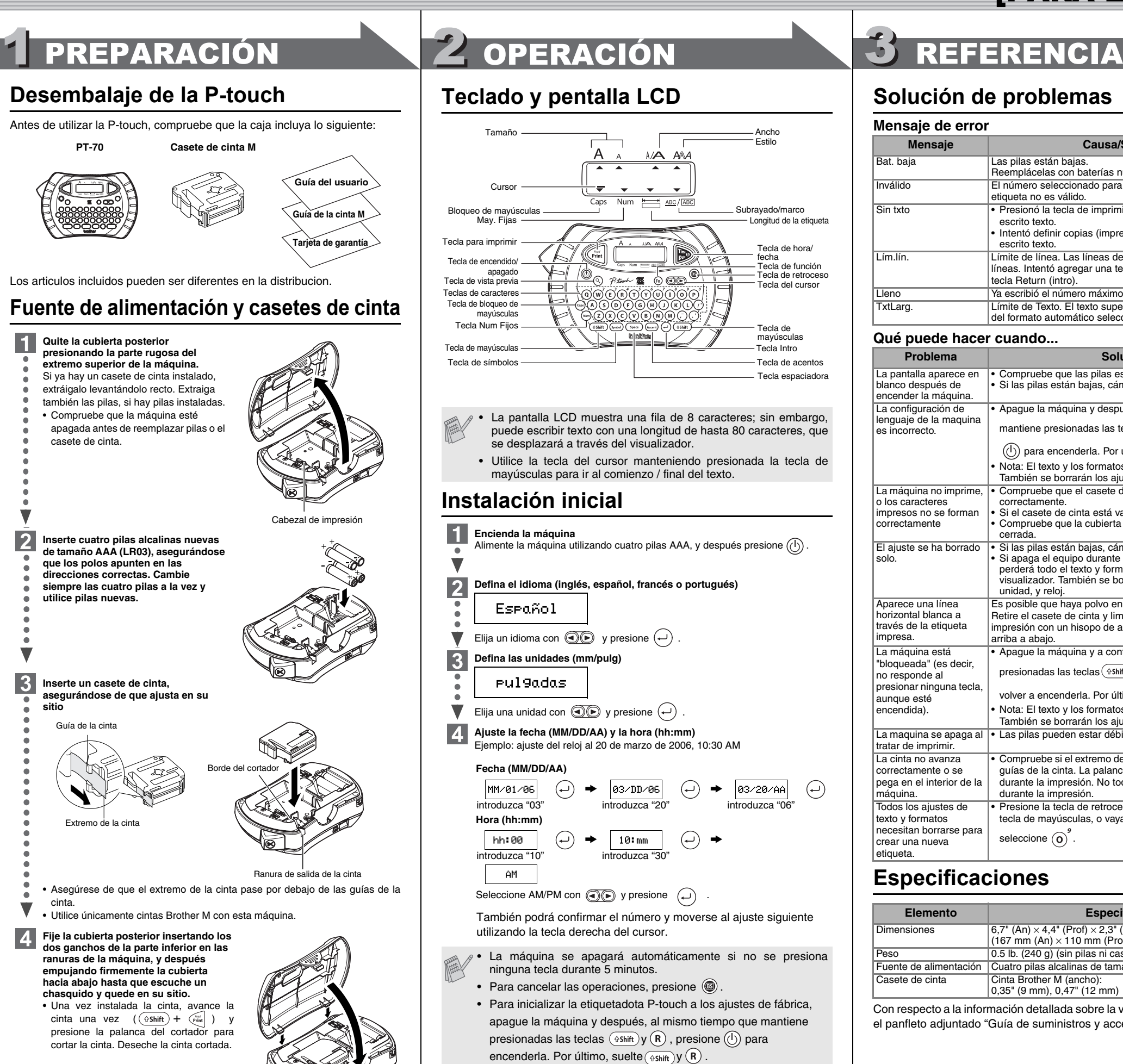

La máquina se apagará automáticamente si no se presiona ninguna tecla durante 5 minutos.

Este equipo ha sido sometido a pruebas y se ha demostrado que cumple los límites establecidos para un dispositivo digital de clase B, de acuerdo con la parte 15 de las normas de la FCC. Estos límites están<br>diseñados para proporcionar una protección razonable frente a las interferencias nocivas en una instalación<br>doméstica. obstante, no se garantiza que no vayan a producirse interferencias en una instalación determinada. Si el ferencias nocivas a la recepción de radio o de televisión (esto puede determinarse apagando y volviendo a encender el equipo), el usuario puede intentar corregir la interferencia con alguna de las siguientes medidas:

### PRECAUCIONES GENERALES

**Mueva el cursor al punto donde desea que empiece la segunda línea y presione**  $\left(\begin{matrix} \cdot \\ \cdot \end{matrix}\right)$ .

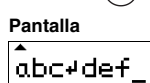

### **Ajuste del [Tamaño]**  $(\Theta + \Theta)$  $\Theta \rightarrow \Theta$  [Tamaño]  $\Theta$   $\rightarrow \Theta$  [Grande]  $\Theta$ Lust **[Grande] [Pequeño] J.SMITH** J.SMITH **Ajuste del [Ancho]**  $(\Theta + \widehat{w})$ Sure  $\omega_{\mathbf{z}}$   $\rightarrow$   $\omega_{\mathbf{z}}$  [Ancho]  $\omega_{\mathbf{z}}$   $\rightarrow$   $\omega_{\mathbf{z}}$  [x2]  $\omega_{\mathbf{z}}$ **[Normal] [**×**2] [**×**1/2]** J.SMITH J.SMITH **J.SMITH Ajuste del [Estilo] (Vertical)**  $(\bigcirc$  +  $\bigcirc$ <sup>3</sup>)  $\circledast \rightarrow \circledast$  [Estilo]  $\circledast$   $\rightarrow \circledast$  [Vertical]  $\circledast$ **Kurt [Normal] [Negrita] [Contorno]** J.SMITH **J.SMITH** J.SMITH **[Sombra] [Cursiva] [C+Negri.] (Cursiva Negri.) J.SMITH**  $J.SMITH$  $J.SMITH$ **[C+Cont.] (Cursiva Cont.) [C+Somb.] (Cursiva Somb.) [Vertical]** J.SMITH  $J.SMITH$  $\begin{array}{cc} \neg & \neg \circ \neg \in \neg \bot \bot \end{array}$ **Ajuste de [Subr/Mrc] (Subrayar/Marco)**  $(\circledast + \circledast)$  $\omega_{\text{B}}$   $\rightarrow$   $\omega_{\text{C}}$  [Subr $\omega_{\text{C}}$ ]  $\rightarrow$   $\omega_{\text{D}}$  [Subrayar]  $\omega_{\text{D}}$ **Lust [Sin nada] [Subray.] (Subrayado) [Redond.] [Caramelo] [Llamada] [Pancarta] [Madera]** <u> (</u> ABC ັ  $4ABC$ ្រុំ ABC ្នី **Ajuste de [Longitud] (Longitud Etiq.)(Auto / 1,2" - 12,0")**  $(\Theta + \widetilde{\Theta})$  $\mathbb{R} \rightarrow \mathbb{Q}$  [Longitud]  $\left(\begin{matrix} \overline{1} \\ 1 \end{matrix}\right) \rightarrow \mathbb{Q}$  $1\cdot2^n$  $\bigodot$ • También puede seleccionar la longitud escribiéndola con  $\overline{Q}$   $\sim$   $\overline{P}$ ) • Para volver a [Automático], presione  $(s_{\text{pace}})$ **Ajuste de [Autoform] (Autoformato)**  $(\circledast + \circledcirc)$

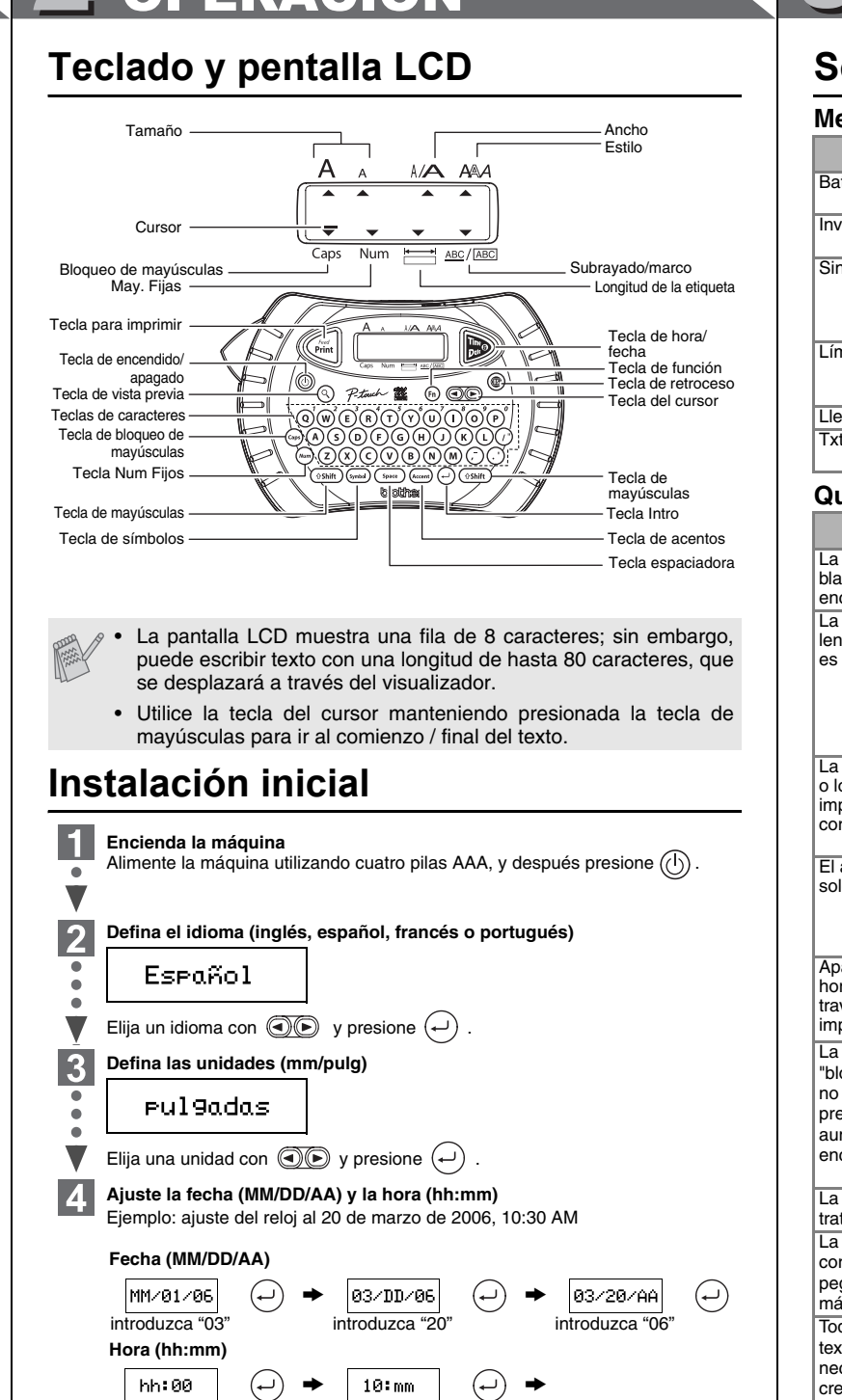

También podrá confirmar el número y moverse al ajuste siguiente utilizando la tecla derecha del cursor.

introduzca "10" introduzca "30"

 $AM$ 

Seleccione AM/PM con  $\textcircled{3}\textcircled{4}$  y presione  $\textcircled{4}$ 

• Para cancelar las operaciones, presione  $\circledast$ • Para inicializar la etiquetadota P-touch a los ajustes de fábrica, apague la máquina y después, al mismo tiempo que mantiene presionadas las teclas  $($ <sup>65hift</sup>) y  $(R)$ , presione  $()$  para encenderla. Por último, suelte  $\sqrt{\sinh(y)}$  (R)

**2** Doble la etiqueta hacia la derecha y tire rápidamente de ella. El extremo de **la parte posterior de la etiqueta se separará de ella.**

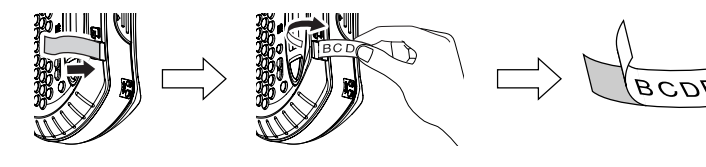

### **Teclas de acceso directo**  $(\circledast + \circledcirc \sim \circledcirc)$

Además de los pasos básicos para buscar una función, PT-70 ofrece teclas de acceso directo para que pueda ir a una función que usa con frecuencia con sólo presionar ( i ) y la tecla de acceso directo que se muestra en la tabla siguiente. Para confirmar, presione  $(\rightarrow)$ .

## **Solución de problemas**

### **Qué puede hacer cuando...**

### **Especificaciones**

Con respecto a la información detallada sobre la variación de cintas, consulte el panfleto adjuntado "Guía de suministros y accesorios".

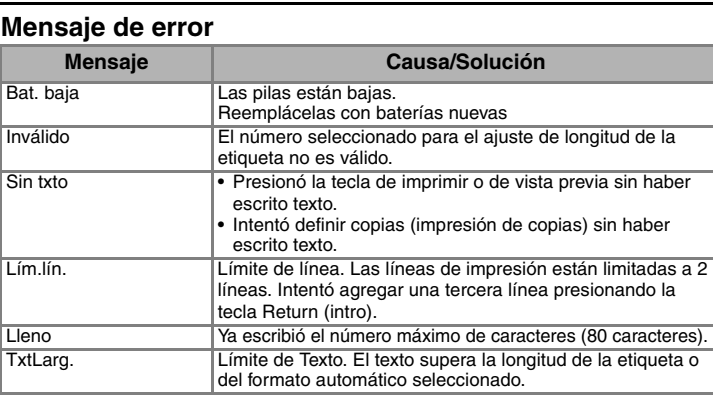

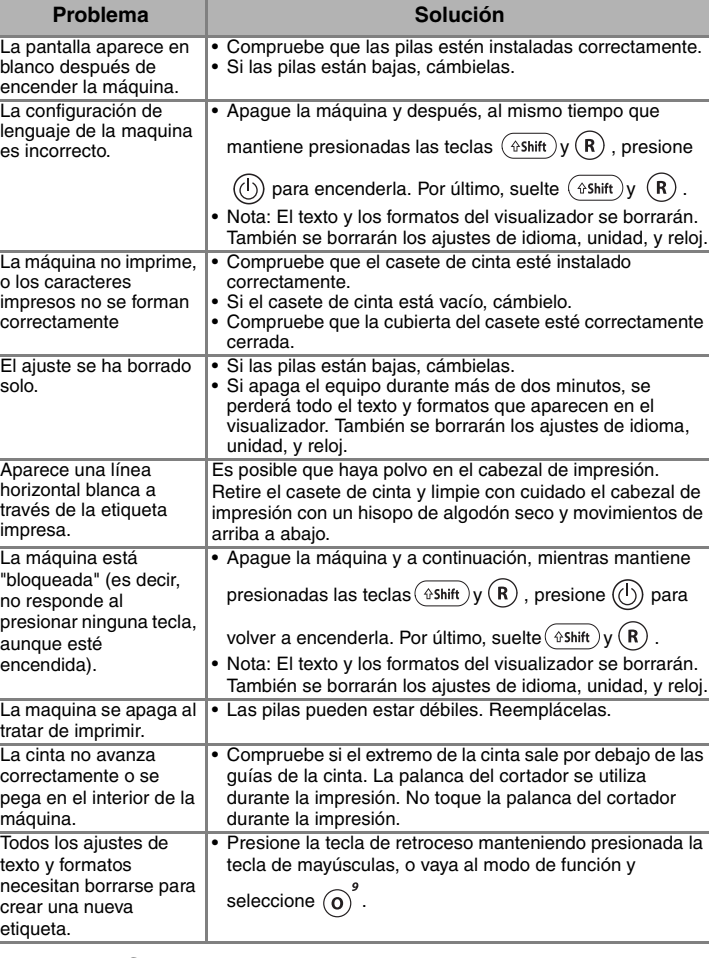

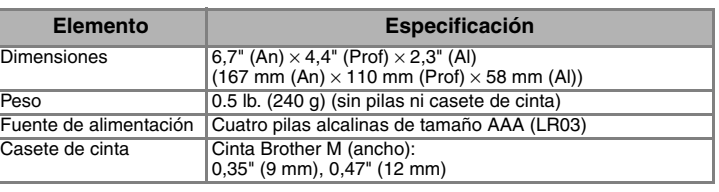

• El orden de los caracteres acentuados sera diferente segun el idioma seleccionado para la pantalla.

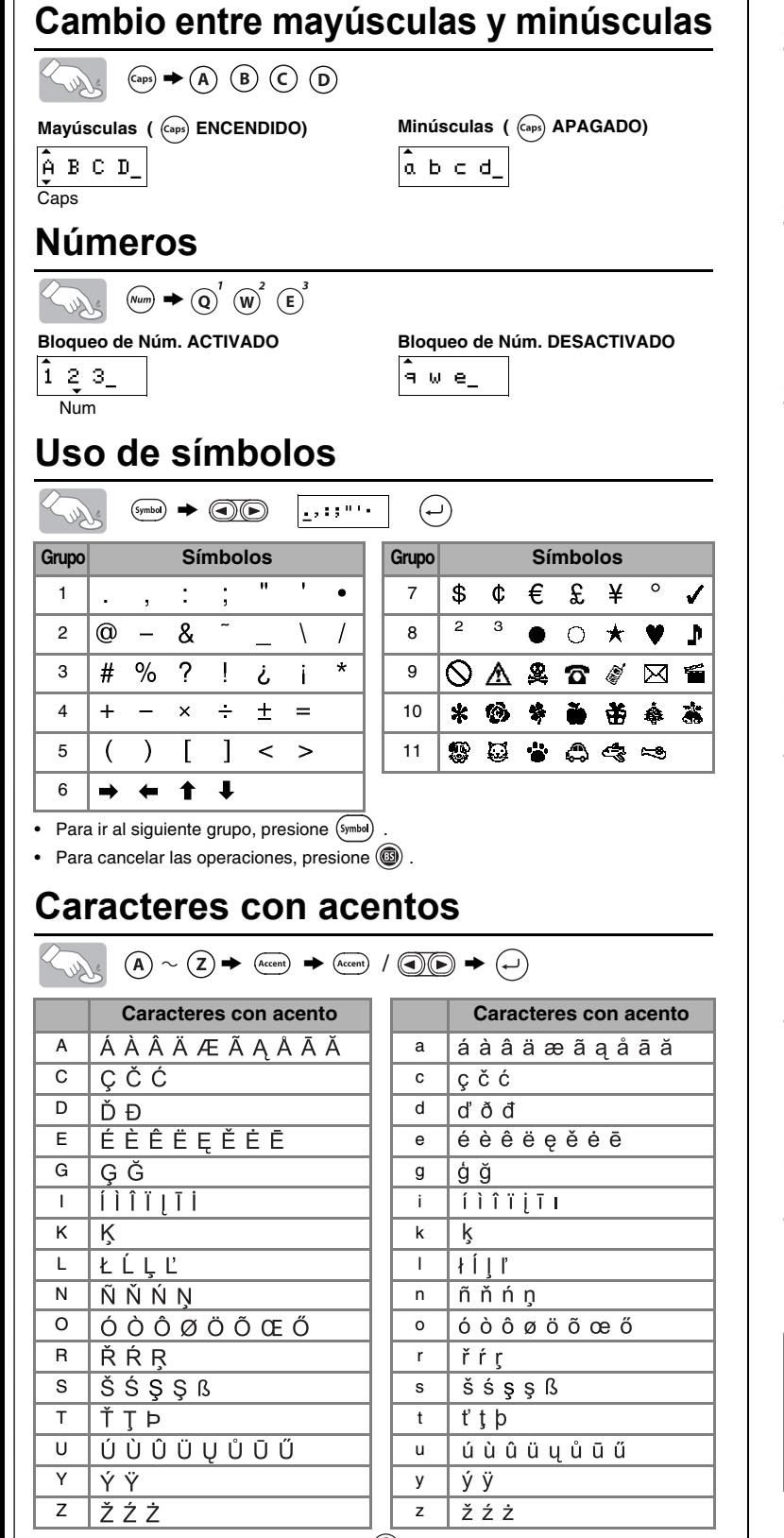

Para cancelar las operaciones, presione $@$ 

## **Creación de dos líneas de texto**

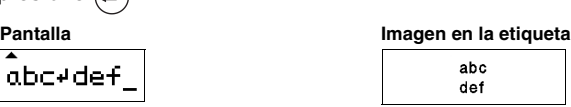

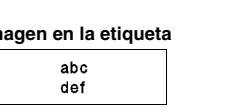

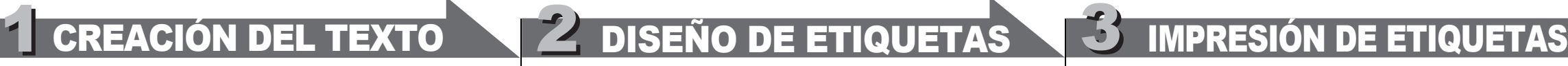

Usted puede elegir la longitud de la etiqueta entre cinco formatos para crear etiquetas para varias aplicaciones.

## **Para borrar**

Presionando la tecla de retroceso, usted borrará un carácter. (Para borrar toda una línea de texto, mantenga presionada la tecla de retroceso.)

### **.** Sure **Para borrar todo el texto y configuración.**  $(\Theta + \Theta)$

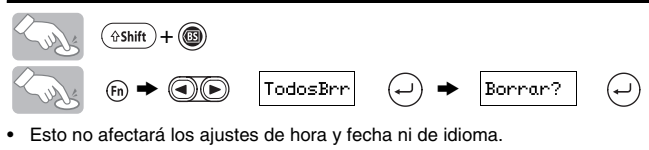

## **Vista previa del texto**

Puede obtener una vista previa del texto antes de imprimirlo.

### Kurts  $\circledcirc$

- La pantalla LCD muestra el texto completo y la longitud de la etiqueta (en mm/pulg), y después vuelve al texto original.
- La vista previa sólo muestra el texto, no el tipo de letra, el tamaño, el subrayado/ marco ni ninguna otra característica adicional.

### **Alimentación (Alimentación de la cinta)**

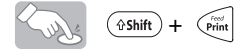

• La máquina alimentará 1,0" de cinta, que puede necesitarse al instalar un nuevo casete de cinta. (Esto no afectará los ajustes de hora y fecha ni de idioma.)

## **Impresión**

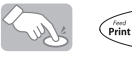

V

- Para cortar la etiqueta, presione la palanca del cortador, situada en la esquina superior izquierda de la máquina.
- **Para evitar que la cinta se estropee, no intente cortarla mientras aparezca el mensaje de impresión o alimentación.**

 $(\Theta + \odot)$ 

### **Uso de copias**

Puede imprimir hasta 9 copias de cada etiqueta.

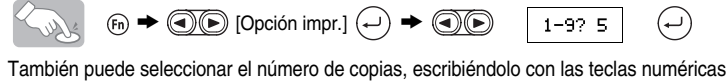

**Despegue la parte posterior de la etiqueta impresa y pegue la etiqueta.**

## **Despegado de la parte posterior de las etiquetas**

Esta máquina está equipada con un separados de cinta que permite despegar fácilmente la parte posterior de las etiquetas.

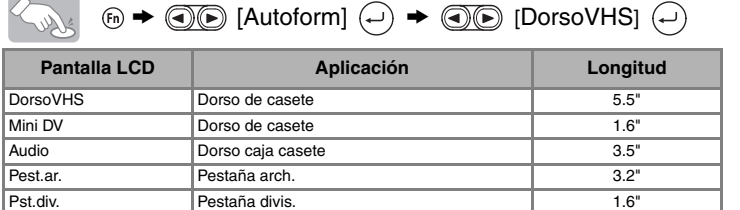

**Inserte la etiqueta, con la superficie impresa hacia abajo, lo más posible**   $\mathbf 1$ **en el separados de cinta incorporado.**

## **Función de fecha y hora**

 $(\oplus + \odot)$ 

Usted podrá insertar la hora y fecha deseadas en su texto presionando un botón. Para la impresión de la hora y la fecha están disponibles 8 formatos. Usted podrá cambiar el número de la hora/fecha cambiando el ajuste del reloj.

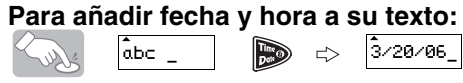

El cursor deberá colocarse donde se desee insertar la hora y fecha.

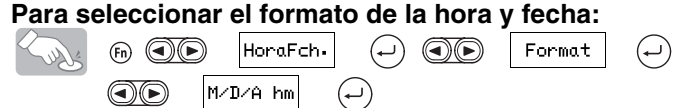

### **Para cambiar el ajuste del reloj:**

También podrá confirmar el número y moverse al ajuste siguiente utilizando la tecla derecha del cursor.

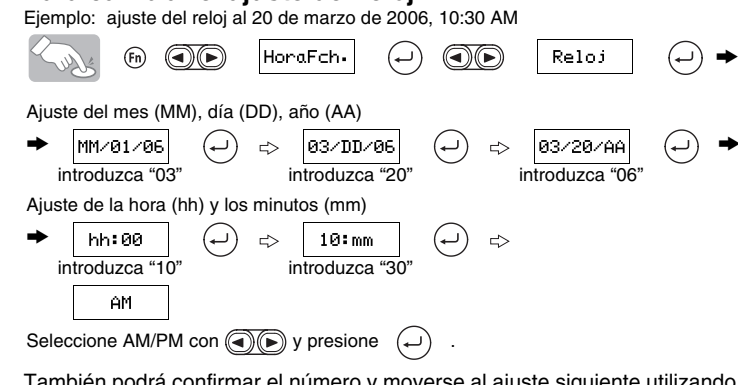

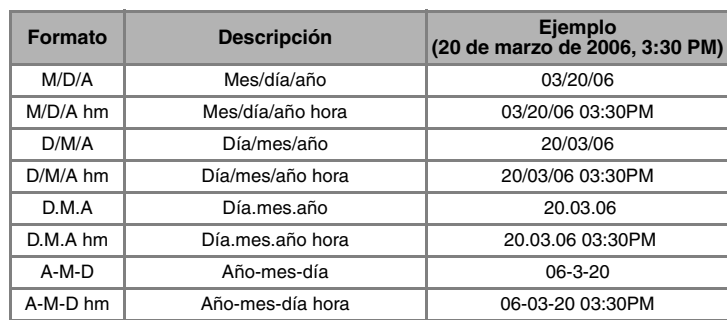

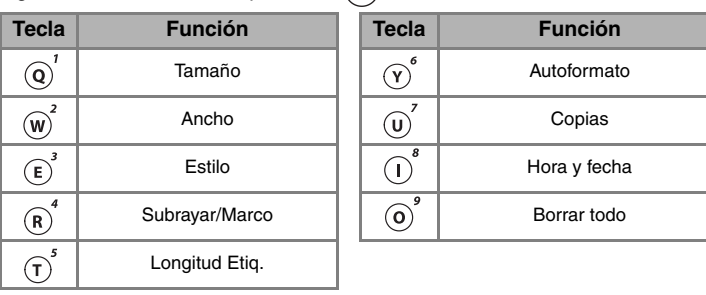

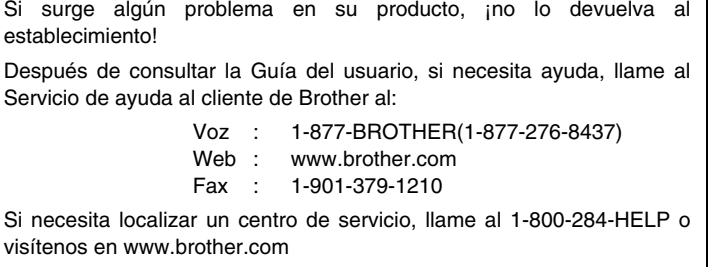

# [PARA EMPEZAR]

# [CREACIÓN DE ETIQUETAS]

# ETIQUETAS TERMINADAS

 $\pi$ 05(8632)-4112 OOZHEKOHO NOOW

### 7 New York<br>01/01/06 © DO NOT TOUCH

<<<< Ken Sampson >>>><br>⊠Ken.S @ P-touch.com 

# FUNCIONES ÚTILES

Palanca del cortador de cinta